# Bedienungsanleitung zur Servoplatine "mini"

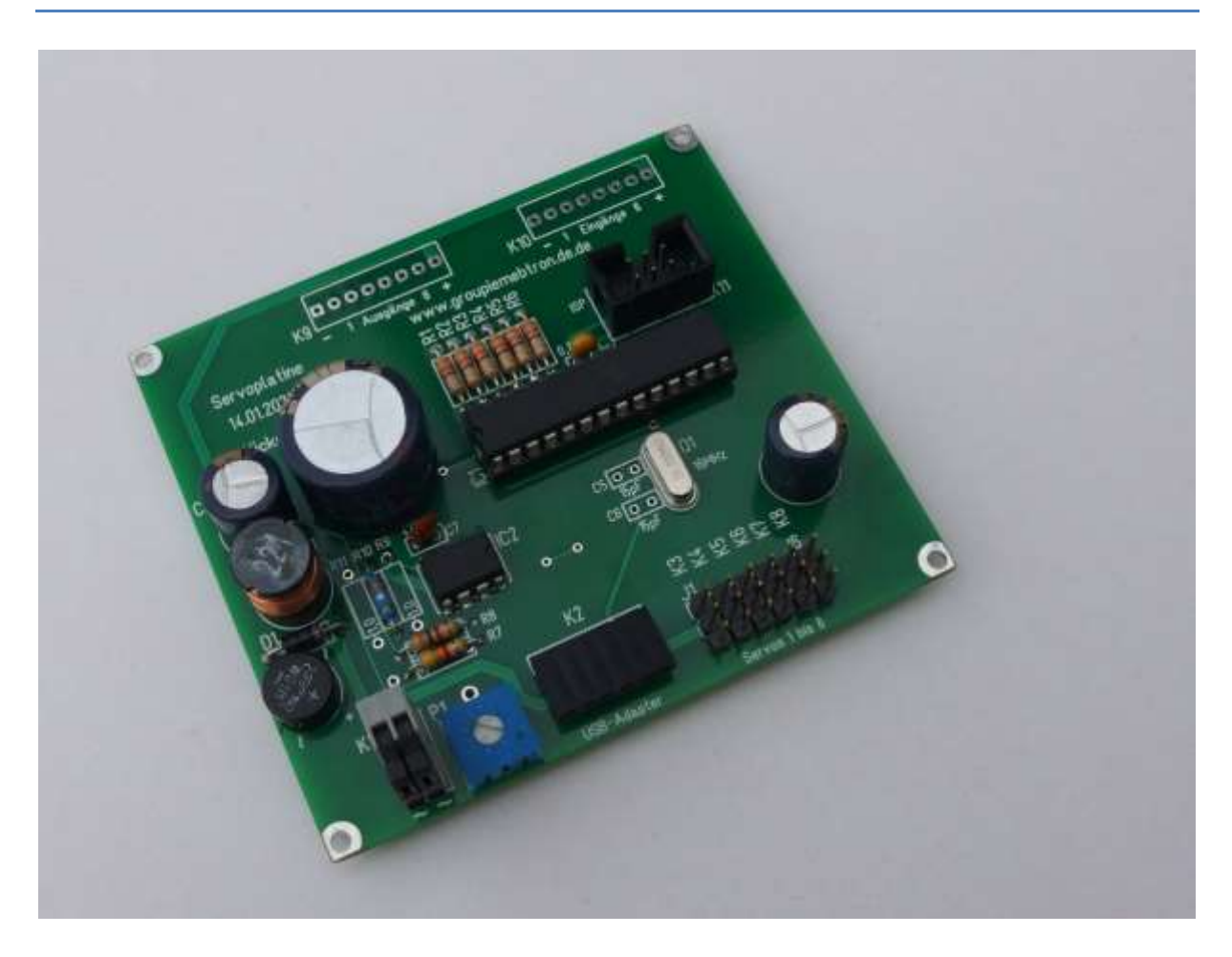

Die Servoplatine "mini" ist der kleinere Bruder der früher von Meier-Modellbau vertriebenen Servosteuerung und beschränkt sich auf die häufig gebrauchte Funktion zur Betätigung von bis zu sechs Servos mittels je eines Schalters. Dadurch ist sie preiswerter aufzubauen und weniger komplex.

Mit der Servoplatine haben Sie ein Produkt erworben das Ihnen hilft, Bewegung auf Ihre Modellbahn, gleichgültig ob analog oder digital, zu bringen. Sie ermöglicht die Ansteuerung von bis zu sechs Servos, wie sie aus dem Funktionsmodellbau bekannt sind. Damit können beispielsweise folgende Effekte realisiert werden:

- Langsames Stellen von Weichenzungen oder Formsignalen
- Bewegen der Schrankenbäume an Bahnübergängen
- Sonstige Bewegungen zwischen zwei Endstellungen, z. B. Tore an einem Lokschuppen

An die Ausgänge können LED oder Zusatzschaltungen angeschlossen werden.

## <span id="page-1-0"></span>**Wichtige Hinweise**

Die Servoplatine ist nur zum Anschluss an im Modellbahnbereich übliche Transformatoren bzw. sonstige geeignete Stromquellen vorgesehen. Nur dann ist Ihre Sicherheit gewährleistet.

Die Servoplatine ist kein Spielzeug und ist nicht für Kinder unter 14 Jahren geeignet! Sie enthält verschluckbare Kleinteile und muss daher von Kindern unter 3 Jahren ferngehalten werden. Spitze Teile und Kanten können bei unsachgemäßer Handhabung eine Verletzungsgefahr bergen.

Die Servoplatine ist nur zum Einsatz in trockenen Räumen geeignet. Beim Einbau in eine Anlage ist auf ausreichende Belüftung zu achten.

Es empfiehlt sich bei Arbeiten an der Modellbahn diese komplett stromlos zu machen. Berührt ein Spannung führendes Kabel auch nur kurzzeitig die Anschlüsse der Servoplatine so kann dies zu Defekten an der Servoplatine führen.

Wie alle elektrischen und elektronischen Geräte soll auch die Servoplatine nach dem Ende ihrer Nutzung nicht mit dem Restmüll, sondern sachgerecht, wie andere elektronische Produkte, entsorgt werden.

## Inhalt

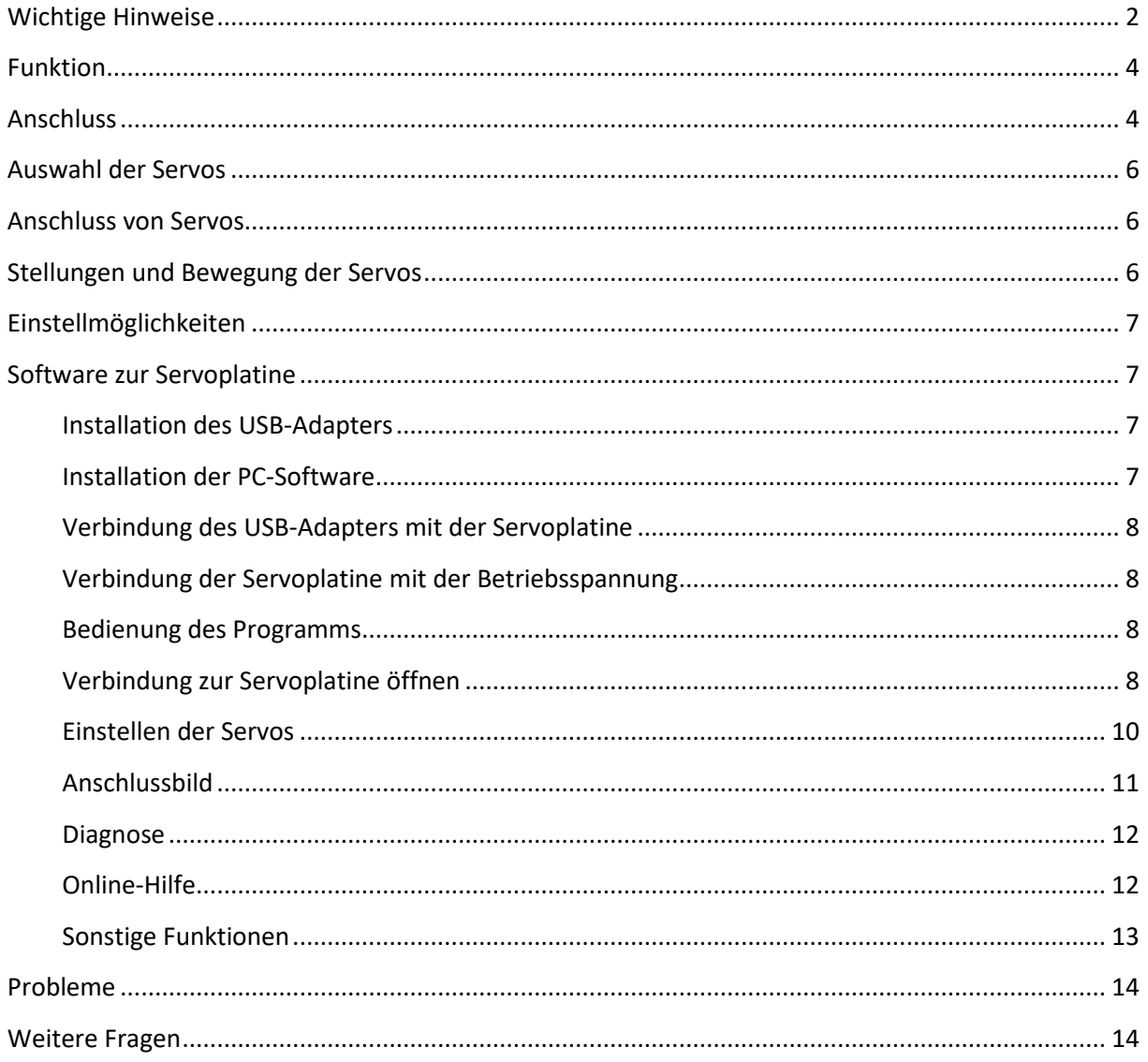

## <span id="page-3-0"></span>**Funktion**

Die Schaltung dient der Ansteuerung von bis zu sechs Servos und bis zu 6 Leuchtdioden, auch LED genannt, auf einer Modelleisenbahn. "LED" ist die Abkürzung der englischen Bezeichnung "Light *E*mitting *D*iode" =Licht aussendende Diode. Dabei sind die für den Betrieb von LED unerlässlichen Vorwiderstände bereits in die Servoplatine eingebaut, Sie müssen sich also nicht mehr mit der Dimensionierung solcher Widerstände befassen.

Die verschiedenen Funktionen werden durch Schalter ausgelöst. Diese können direkt an die Servoplatine angeschlossen werden. Durch ein PC-Programm können die Servoendstellungen und die Laufgeschwindigkeit in weiten Grenzen vom Benutzer eingestellt werden.

## <span id="page-3-1"></span>**Anschluss**

Die Versorgungsspannung wird an dem zweipoligen Anschluss K1 zugeführt. Es darf eine Wechselspannung von 12 bis 20Volt oder eine Gleichspannung von 14 bis 20Volt sein. Durch den eingebauten Gleichrichter muss nicht auf die Polarität einer Gleichspannung geachtet werden.

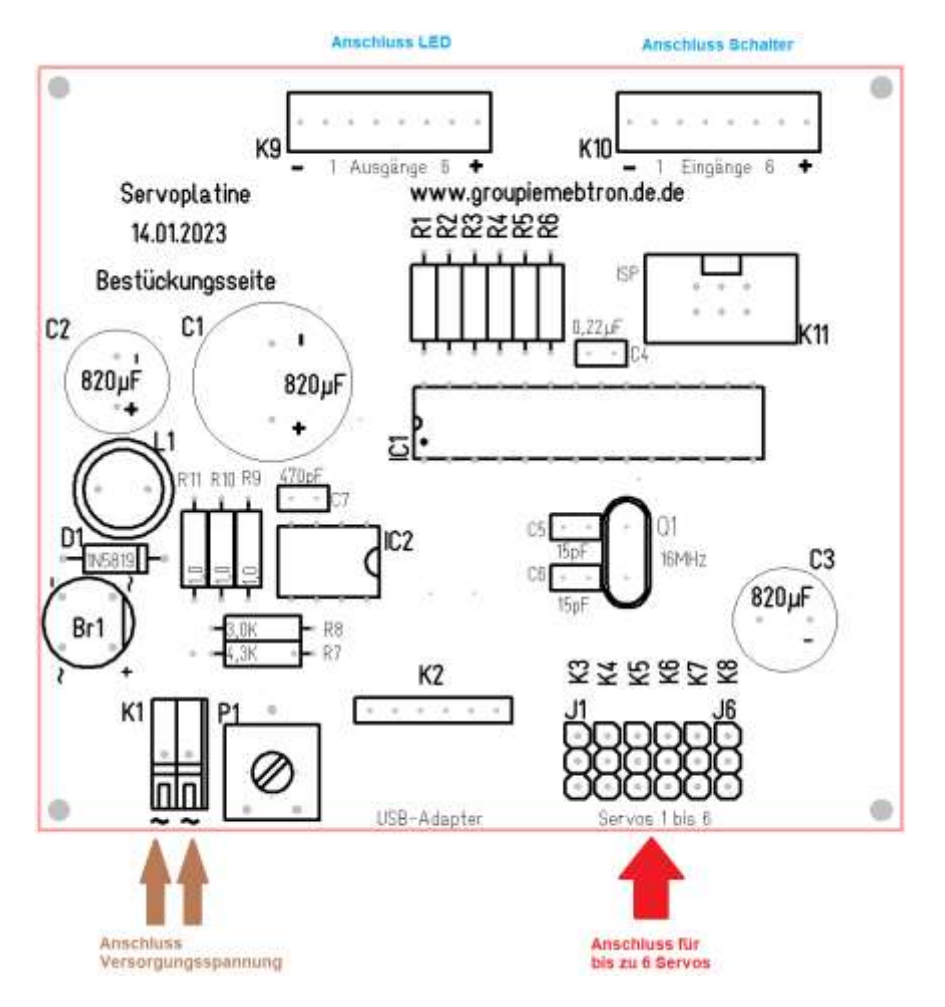

**Abbildung 1 -Ansicht der Servoplatine**

In der Servoplatine wird eine Gleichspannung von etwa 5V erzeugt. Durch ein besonderes Schaltungskonzept wird auch bei höheren Eingangsspannungen kaum Abwärme erzeugt.

Dokument: ...\Servoplatine\_ATMEGA8\Servoplatine\_mini\_Bedienungsanleitung.docx Stand: 22.03.2023 Seite 4 von 14 LED sind, wie ihr Name sagt, Dioden und können nur leuchten, wenn ein Strom von ihrer Anode zur Kathode fließt. Falsch angeschlossene Leuchtdioden können z. B. durch Verpolung bei hoher

Spannung zerstört werden. Dieses Risiko ist hier nahezu ausgeschlossen da nur eine geringe Spannung von ca. 5 V angelegt wird.

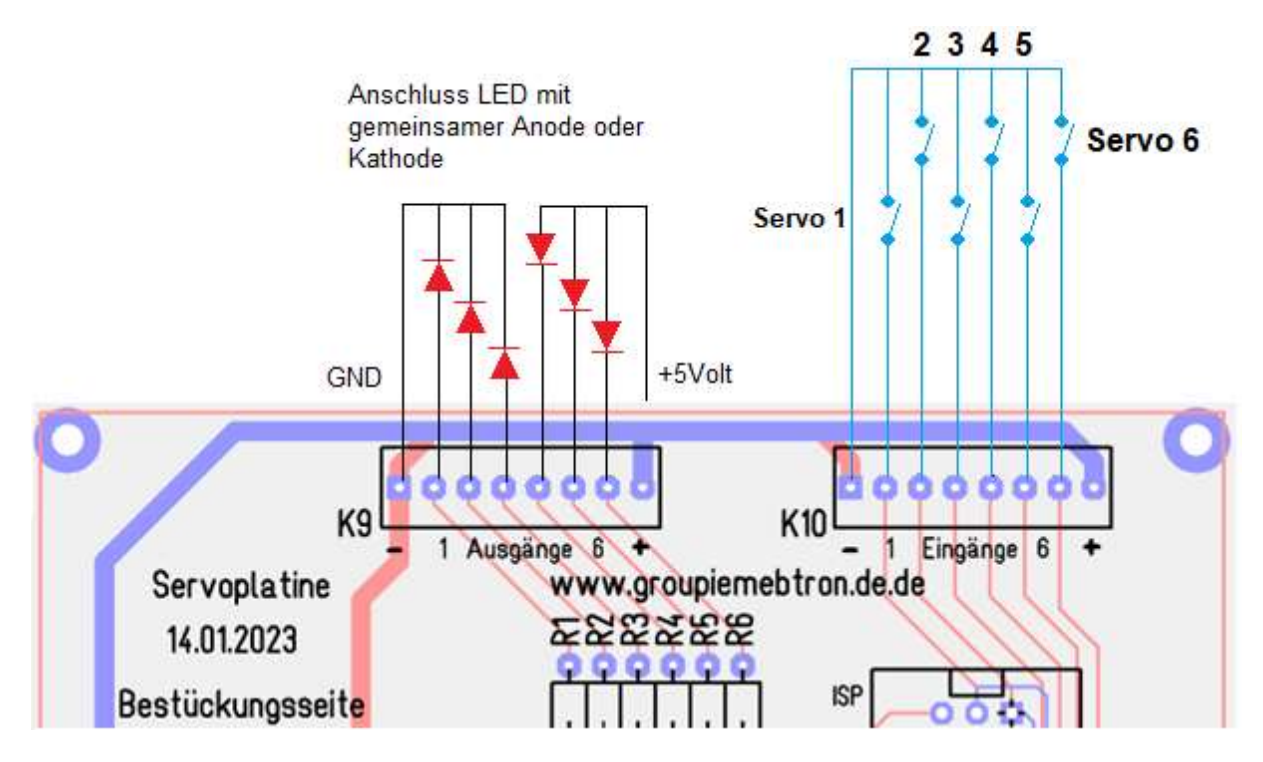

**Abbildung 2 - Anschluss der LED und Schalter**

<span id="page-4-0"></span>Die Schalter werden an den Minuspol der Betriebsspannung und die Eingänge an K10 angeschlossen. Mit ihnen wird die Stellung der Servos festgelegt: Offen bedeutet Stellung 1 und geschlossen bedeutet Stellung 2 der Servos. Die Betriebsspannungsanschlüsse sind an K9 und K10 vorhanden, in [Abbildung](#page-4-0)  [2](#page-4-0) ist jeweils links, mit "-" gekennzeichnet, der negative und rechts, mit "+" beschriftet, der positive Pol abzugreifen.

Hinweis: Statt der Schalter können auch so genannte Optokoppler, also die Kombination einer LED mit einem lichtempfindlichen Transistor, angeschlossen werden. So kann eine potenzialfreie Ansteuerung erreicht werden, d. h. es besteht dann keine elektrische Verbindung zwischen dem steuernden Stromkreis und der Servoplatine. Die Kontakte der Servoplatine dürfen auf keinen Fall mit anderen Stromkreisen eine elektrische Verbindung haben. Ansonsten sind Defekte zu befürchten!

An den Ausgängen (K9) können LED zur Anzeige der Stellung der Servos angeschlossen werden, die für LED unerlässlichen Vorwiderstände sind bereits eingebaut. Wie oben abgebildet können die LED mit einer gemeinsamen Anode an +5Volt oder einer gemeinsamen Kathode an – GND angeschlossen werden. Dies kehrt natürlich die Logik, wann eine LED leuchtet, um. Bei Anschluss an +5Volt wird eine LED leuchten bis die Stellung 2 erreicht ist, entsprechend wird eine an den negativen Pol angeschlossene LED erst leuchten wenn die Stellung 2 erreicht ist.

Über Zusatzschaltungen an den Ausgängen ist es beispielsweise realisierbar, Schuppengleise per Relais abzuschalten sobald das Tor geschlossen ist.

Falls das Trimmpoti P1 bestückt ist, kann die Betriebsspannung von etwa 3,2 bis 5,1Volt verändert werden. Bei den meisten Servos entspricht eine Spannung von 4,8Volt der Nennspannung. Eine geringere Spannung verringert die Geschwindigkeit, bei zu geringen Werten sind jedoch Fehlfunktionen zu erwarten. Bei Verwendung sehr kleiner Servos, so genannter Sub-Microservos, kann eine Spannung unter z. B. 4,2Volt Pflicht sein da sonst Defekte zu befürchten sind.

## <span id="page-5-0"></span>**Auswahl der Servos**

Die Schaltung ist für den Betrieb mit kleinen Servos gedacht. Solche "Micro-Servos" wiegen nur etwa 6 bis 10g, sind klein und entwickeln trotzdem Stellkräfte, die meist im Modellbahnbereich nicht gebraucht werden. Die maximale Stromabgabe von ca. 500mA ist auf solche Typen angepasst, bei Überlastung bricht die Betriebsspannung zusammen und kann so helfen, Schäden an der Modellbahn oder den Servos zu vermeiden. Größere Typen benötigen mehr Strom als die Schaltung liefern kann und sind daher nicht benutzbar. Es empfiehlt sich meist die Verwendung so genannter Digital-Servos. Nach bisherigen Beobachtungen zucken diese nicht beim Anlegen der Betriebsspannung. Bei vielen analogen Servos ist diese ungewollte Bewegung zu beobachten und kann von einer externen Schaltung auch nicht verhindert werden.

Teurere Exemplare mit z. B. kugelgelagertem Abtrieb oder mit Metallgetriebe bieten bei dem Einsatzzweck "Modelleisenbahn" kaum Vorteile.

### <span id="page-5-1"></span>**Anschluss von Servos**

Alle gängigen Servos haben drei Anschlüsse, zwei führen die Betriebsspannung, mittels eines unterschiedlichen langen Impulses auf der dritten Leitung wird dem Servo mitgeteilt, welche Stellung es einnehmen soll. Die 3-poligen Flachstecker aller üblichen Servos passen auf die Stiftleisten J1 bis J6. Die Kontaktreihe am Platinenrand führt den Minuspol, also GND (Ground=Masse), der Betriebsspannung. In der mittleren Reihe liegt die positive Betriebsspannung an, schließlich ist der Impuls an der dritten Reihe verfügbar. Viele Servos haben schwarze, rote und weiße Anschlusskabel, die schwarze Ader führt dann zum Minuspol, also muss dieses Kabel zum Platinenrand weisen. Bei Servos der Fa. Sanwa ist die Impulsleitung blau, statt weiß, wie zuvor beschrieben. Es gibt auch die Farbkombination braun-rot-orange, dann ist braun der Minuspol.

Nach bisheriger Beobachtung tritt aber kein elektrischer Defekt auf, wenn ein Servostecker verdreht aufgesteckt wird, der Servo kann dann allerdings nicht funktionieren. Allerdings kann ein versetztes und verdrehtes Aufstecken der Servostecker problematisch sein.

## <span id="page-5-2"></span>**Stellungen und Bewegung der Servos**

Die Stellungen der Servos können völlig unabhängig voneinander eigestellt werden. Dies gilt auch für die Bewegungsgeschwindigkeit.

Es ist nicht notwendig, die Impulse zu den Servos bei Erreichen der gewünschten Stellung abzuschalten. Ein ständiges oder mehr oder weniger regelmäßiges Brummen tritt hier im Regelfall nicht auf da die Servoimpulse sehr stabil sind, d. h. ihre Länge nicht schwankt. Sollte trotzdem ein Brummen auftreten, so kann es daher rühren, dass ein Servo mechanisch blockiert wird. Dieser Fall ist unbedingt zu vermeiden! Ansonsten könnte ein gelegentliches Brummen ein Zeichen einer minderen Qualität der Servos sein. Es tritt z. B. auf, wenn die Stellgenauigkeit ungenügend ist oder die Erzeugung des Servo-internen Referenzimpulses nicht stabil ist.

## <span id="page-6-0"></span>**Einstellmöglichkeiten**

Im Auslieferzustand sind maximale Wege für alle Servos eingestellt. Diese Einstellung kann mit einem PC-Programm geändert werden. Hierzu muss das Programm von den Internetseiten [www.groupiemebtron.de](http://www.groupiemebtron.de/) heruntergeladen und installiert werden. Danach kann der USB-Adapter eingerichtet werden, er verbindet dann den PC mit der Servoplatine. Mittels der PC-Software können alle Einstellungen der Servoplatine verändert werden. Auf diese Weise können die Endstellungen und die Laufgeschwindigkeiten der Servos verändert werden. Nach dem Abschluss der Einstellarbeiten kann der USB-Adapter entfernt werden, die vorgenommenen Einstellungen bleiben auch nach dem Trennen vom PC und dem Ausschalten in der Servoplatine gespeichert.

## <span id="page-6-1"></span>**Software zur Servoplatine**

Die Einstellmöglichkeiten können mit einer PC-Software gewählt werden. Die Software erfordert einen PC mit Windows 7 oder höher. Weiterhin wird ein USB-Adapter benötigt, um die Servoplatine mit dem PC zu verbinden. Diesen Adapter benötigen Sie nur einmal, egal wie viele Servoplatinen Sie besitzen.

#### <span id="page-6-2"></span>**Installation des USB-Adapters**

Der USB-Adapter wird mit dem mitgelieferten USB-Kabel mit dem PC verbunden.

Jetzt meldet ihr Computer die Installation der neuen Hardware. Dieser Schritt muss erfolgreich abgeschlossen werden, um die Servoplatine programmieren zu können.

#### <span id="page-6-3"></span>**Installation der PC-Software**

Installieren Sie das Programm auf einem Computer mit Internet-Zugang, damit während der Installation eventuell fehlende Teile des Betriebssystems nachgeladen werden können. Ist das Programm lauffähig installiert, wird keine Internet-Verbindung mehr benötigt.

Das Programm können Sie als ZIP-Archiv mit dem Namen "setup Servoplatine.zip" von der Seite [www.groupiemebtron.de](http://www.groupiemebtron.de/) unter dem Menüpunkt "Servosteuerung" herunterladen. Extrahieren Sie das ZIP-Archiv. Starten Sie anschließend das darin enthaltene Setup-Programm.

Auf dem Desktop wird für den einfachen Start eine Verknüpfung gespeichert:

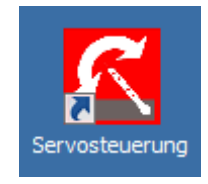

**Abbildung 3 - Verknüpfung zum Programm auf dem Desktop**

Sollten Sie die Software für die Servoplatine schon gestartet haben bevor der USB-Adapter erfolgreich installiert ist, so beenden und starten Sie das Programm erneut, um die installierte serielle Schnittstelle des USB-Adapters in der Auswahlliste der Software dargestellt zu bekommen. Das Programm erfordert eine betriebsfähig angeschlossene Servoplatine, ohne Verbindung ist keine sinnvolle Anwendung möglich.

Sollten sich unerwartete Schwierigkeiten ergeben, lesen Sie bitte die ausführliche Installationsanweisung "PC\_SW\_Installation", die Sie auf der gleichen Seite herunterladen können. Die Beschreibungen gelten für die Servoplatine wie für den Lichtcomputer analog.

#### <span id="page-7-0"></span>**Verbindung des USB-Adapters mit der Servoplatine**

Der USB-Adapter hat eine 6-polige Stiftleiste, die in die Buchse K2 an der Servoplatine eingesteckt wird. Bitte beachten Sie, dass der Adapter nicht versetzt in die Buchse eingesteckt werden darf und die Bauteileseiten beider Platinen nach oben weisen müssen.

#### <span id="page-7-1"></span>**Verbindung der Servoplatine mit der Betriebsspannung**

Nachdem Sie die Servoplatine über den USB-Adapter mit dem PC verbunden haben, können Sie die Betriebsspannung an die Servoplatine anlegen. Nehmen Sie hierfür z.B. den Lichtstromkreis eines Modellbahn-Trafos.

#### <span id="page-7-2"></span>**Bedienung des Programms**

Nach dem Anklicken des Icons auf dem Desktop startet das Programm und zeigt folgende Maske:

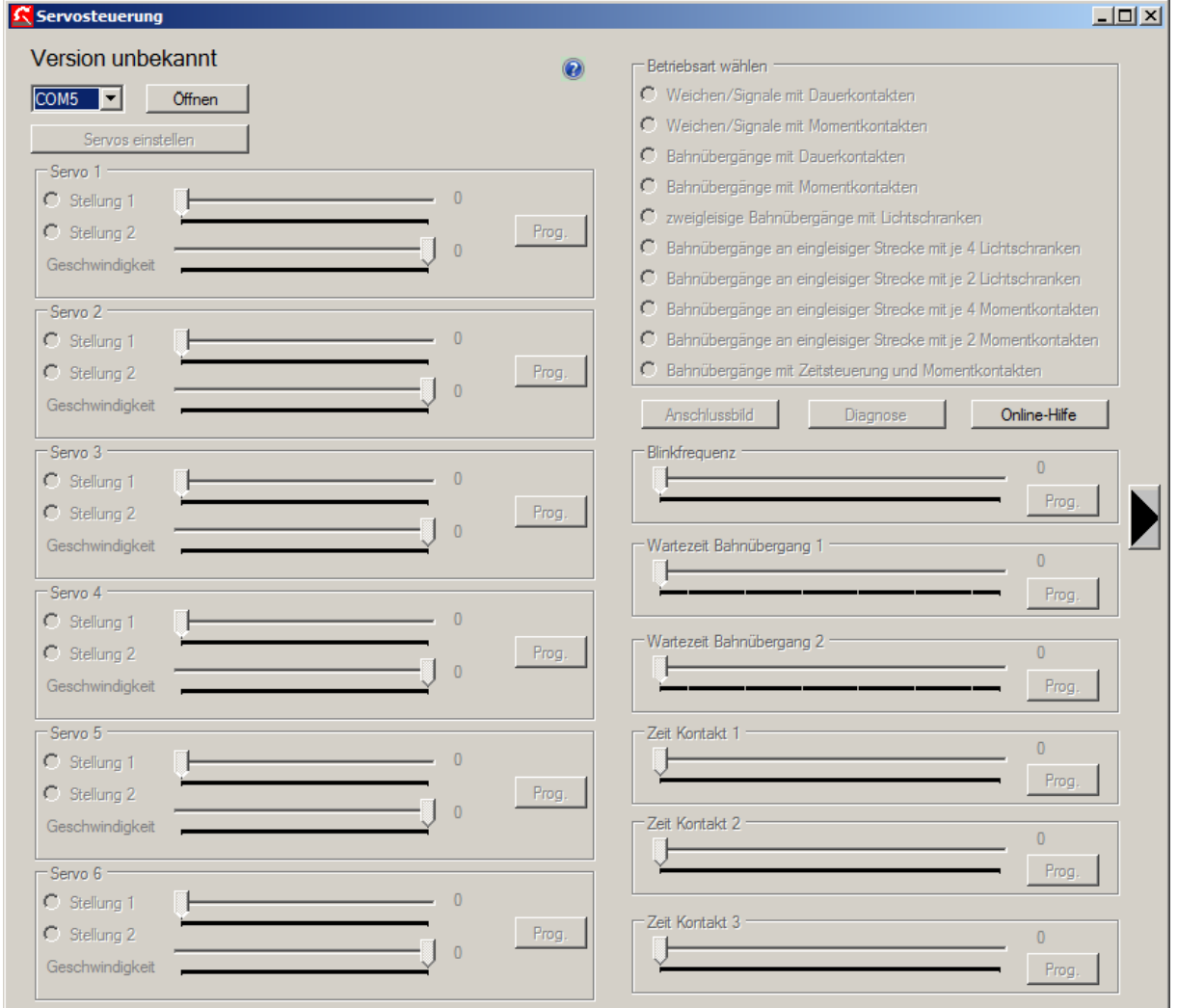

**Abbildung 4 - Fenster des PC-Programms im Grundzustand**

#### <span id="page-7-3"></span>**Verbindung zur Servoplatine öffnen**

Bei angeschlossenem USB-Adapter wird dessen COM-Nummer in der folgenden beispielhaften "Drop-Down-Liste" angezeigt:

| Servosteuerung                   |  |            |
|----------------------------------|--|------------|
| Version unbekannt                |  |            |
| COM <sub>5</sub>                 |  | Öffnen     |
| COM <sub>1</sub><br>COM3<br>COM4 |  | einstellen |
| COM5<br>)M6                      |  |            |

**Abbildung 5 - Anzeige der vorhandenen Schnittstellen**

In den meisten Fällen wird nur die durch den USB-Adapter bereitgestellte COM-Schnittstelle zu sehen sein, die richtige Auswahl wird also einfacher sein als in der Beispiel-Abbildung.

Wählen Sie die richtige Schnittstelle aus und klicken Sie anschließend auf den Button "Öffnen". Haben Sie den falschen COM-Port ausgewählt oder ist die Servoplatine nicht mit dem PC verbunden oder noch stromlos, erscheint folgende Meldung:

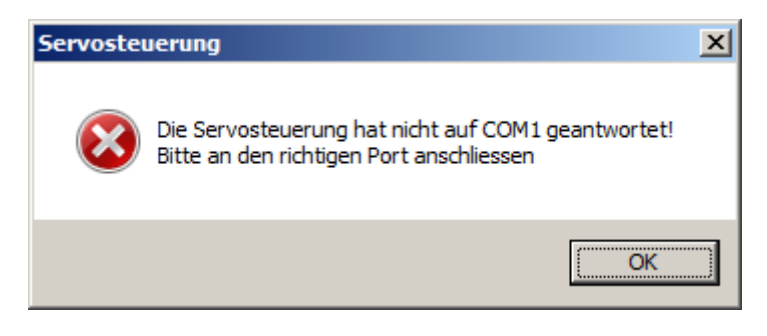

**Abbildung 6 - Fehlerhinweis bei falsch gewählter Schnittstelle**

Wenn Sie nicht sicher sind, probieren Sie alle vorhandenen COM-Anschlüsse durch, bis Sie den richtigen gefunden haben.

Nach erfolgreicher Verbindung werden die Daten aus dem Lichtcomputer zum PC übertragen, es erscheint für einige Sekunden folgendes Bild auf dem PC:

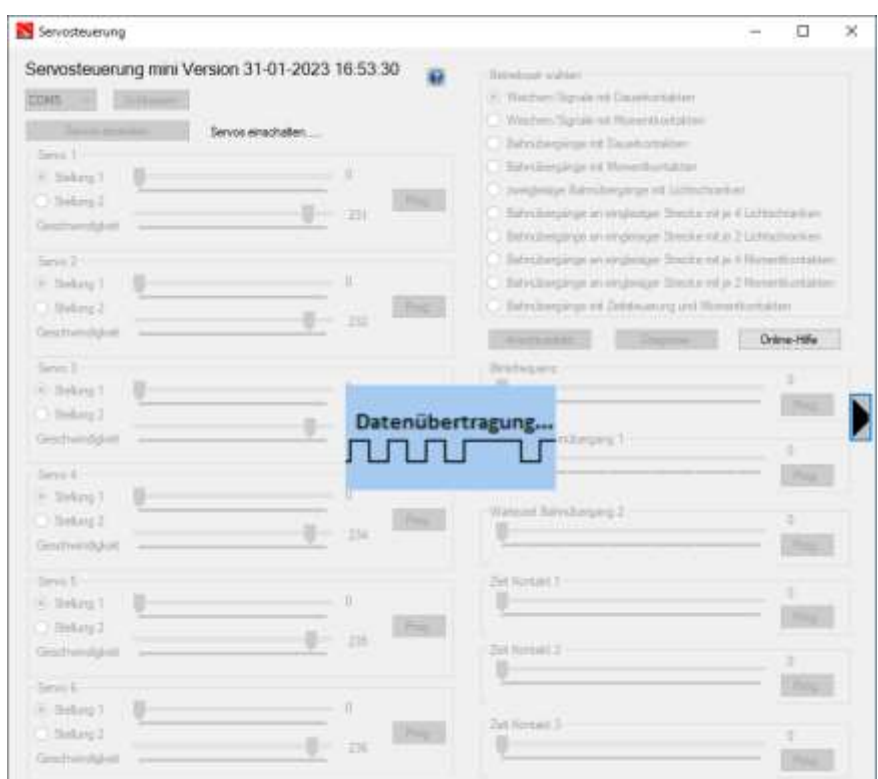

**Abbildung 7 - Übertragung der Daten der Servoplatine zum PC**

Im oberen Teil der Abbildung wird die angeschlossene Platine und deren Firmware-Stand angezeigt, in diesem Beispiel ist "Mini"-Version der Servosteuerung mit dem Softwarestand vom 31.01.2023 angeschlossen.

Nach Abschluss der Datenübertragung sind einige Tasten zur Benutzung frei, so können Sie nun die Servo-Stellungen und die -Geschwindigkeit einstellen oder auch das Anschlussbild zur Anzeige bringen. Mit der Taste "Online-Hilfe" können Sie auch diese Anleitung in der jeweils aktuellen Fassung von der Internetseite [www.groupiemebtron.de](http://www.groupiemebtron.de/) öffnen. In der PDF-Datei können Sie mit den Seiten-Miniaturen oder über das Inhaltsverzeichnis schnell zum gewünschten Kapitel navigieren.

Bitte beachten Sie, dass die Software auch zum Einstellen der leistungsfähigeren Servosteuerung dient. Diese Schaltung bietet wesentlich mehr Möglichkeiten die hier nicht gegeben sind. Die Software erkennt bei der Datenübertragung die angeschlossene Elektronik und gibt einige Tasten nur im Bedarfsfall frei.

#### <span id="page-9-0"></span>**Einstellen der Servos**

Zum Einstellen der Servostellungen und der Bewegungsgeschwindigkeit der Servos drücken Sie die Taste "Servos einstellen", dann werden die Bedienelemente im linken Teil aktiv geschaltet.

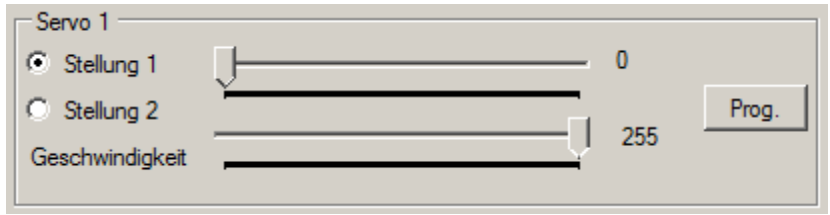

**Abbildung 8 - Einstellmöglichkeiten pro Servo**

Den obigen Bildausschnitt sehen Sie separat für jeden Servo, also sechsmal untereinander. Links sehen Sie zwei "Radio-Buttons" mit denen Sie auswählen, ob der Servo die Stellung 1 oder 2 einnehmen soll. Mit dem Anklicken beginnt die Bewegung sofort.

Mit dem oberen der beiden Schieberegler wählen Sie die gewünschten Positionen für die Stellungen 1 und 2. Eine veränderte Einstellung wird mit der Taste "Prog." dauerhaft in der Servoplatine abgelegt und gleichzeitig läuft der Servo in die neu eingestellte Position. Ein aktiver Schieberegler kann mit der Maus, den Cursortasten "Rechts" bzw. "Links" in Einer-Schritten oder mit den "Bild auf" bzw. "Bild ab" in Zehner-Schritten verstellt werden. Neben dem Schieberegler wird der jeweilige Wert als Zahl zwischen 0 und 2000 angezeigt.

Mit der Bewegungsgeschwindigkeit verhält es sich gleichartig, sie wird mit dem unteren Schieberegler verändert und ebenfalls mit "Prog." gespeichert.

#### **Wichtige Hinweise:**

- Auch die empfohlenen Micro-Servos entwickeln Kräfte die, bei falscher Einstellung, eine empfindliche Mechanik beschädigen können. Wählen Sie zunächst zwei Stellungen in der Nähe der Mitte und tasten Sie sich ggfs. langsam an die erforderliche Werte heran.
- Servos dürfen nicht mechanisch blockiert werden, sie versuchen ständig die eingestellte Stellung zu erreichen. Gelingt dies nicht, so ziehen sie ständig Strom was zu ihrer Erwärmung und, bei längerem Andauern des Fehlerzustandes, auch zum Defekt der Servos führen kann. Es kann vorkommen, dass der Strombedarf der Servos die maximale Leistung der Stromversorgung überschreitet. Diese regelt dann die Betriebsspannung zurück. Unterschreitet allerdings die Betriebsspannung einen Minimalwert so wird ein "Reset" des Programms in der Servoplatine ausgeführt. Dies kann eine Beschädigung verhindern, ist also als Schutz- und nicht als Fehlfunktion zu betrachten.
- Insbesondere bei sehr langsamer Stellgeschwindigkeit wird die Eignung unterschiedlicher Servos offenbar. Manche Typen laufen nicht kontinuierlich, sondern ruckartig. Dies ist kein Mangel der Servoplatine, sondern ein Zeichen dafür dass die Servotype für den vorgesehenen Zweck eher ungeeignet ist.

Nach Abschluss der Programmierung der Servostellungen wird dieser Schritt mit der Taste "Servo-Einstellungen fertig" beendet.

#### <span id="page-10-0"></span>**Anschlussbild**

Mit dieser Taste kann das Anschlussbild zur Anzeige gebracht werden, Sie müssen also nicht unbedingt in der Anleitung danach suchen.

#### <span id="page-11-0"></span>**Diagnose**

Der Zustand der Schalter ist hier erkennbar.

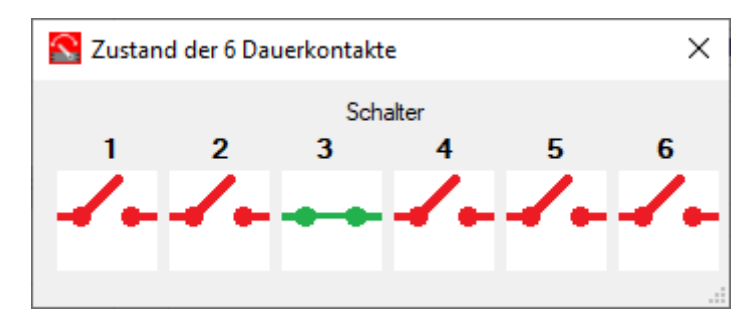

**Abbildung 9 - Diagnose-Fenster**

Im obigen Beispiel ist der Schalter für den Servo 3 geschlossen, der Rest ist offen.

#### <span id="page-11-1"></span>**Online-Hilfe**

Mit einem Links-Klick auf diese Taste kann die Anleitung in der aktuellen Fassung als PDF-Datei aus dem Internet geladen werden. Dies setzt voraus, dass eine Internet-Verbindung besteht, der Acrobat-Reader installiert ist und der Datei-Typ "pdf" damit verknüpft ist.

Die nachfolgenden Abbildungen gelten für Servosteuerung wie auch für die hier beschriebene, kleinere Version Servoplatine, analog.

Falls keine Internet-Verbindung besteht, so kann mit einem Rechts-Klick auf die Taste "Online-Hilfe" folgendes Fenster geöffnet werden:

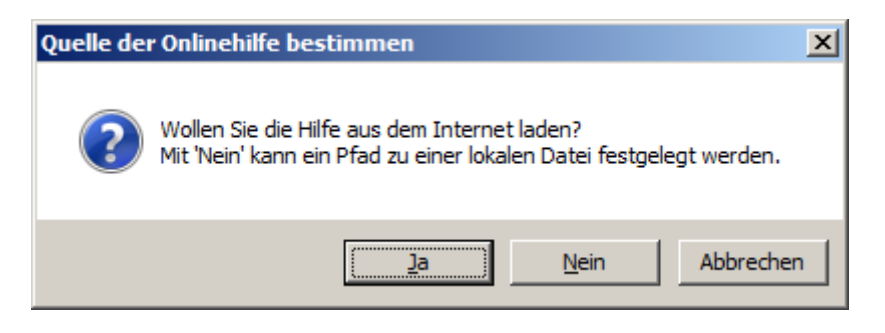

**Abbildung 10 - Quelle der Online-Hilfe bestimmen**

<span id="page-11-2"></span>Mit "Nein" kann nun festgelegt, wo eine vorher heruntergeladene Kopie der Anleitung abgelegt ist:

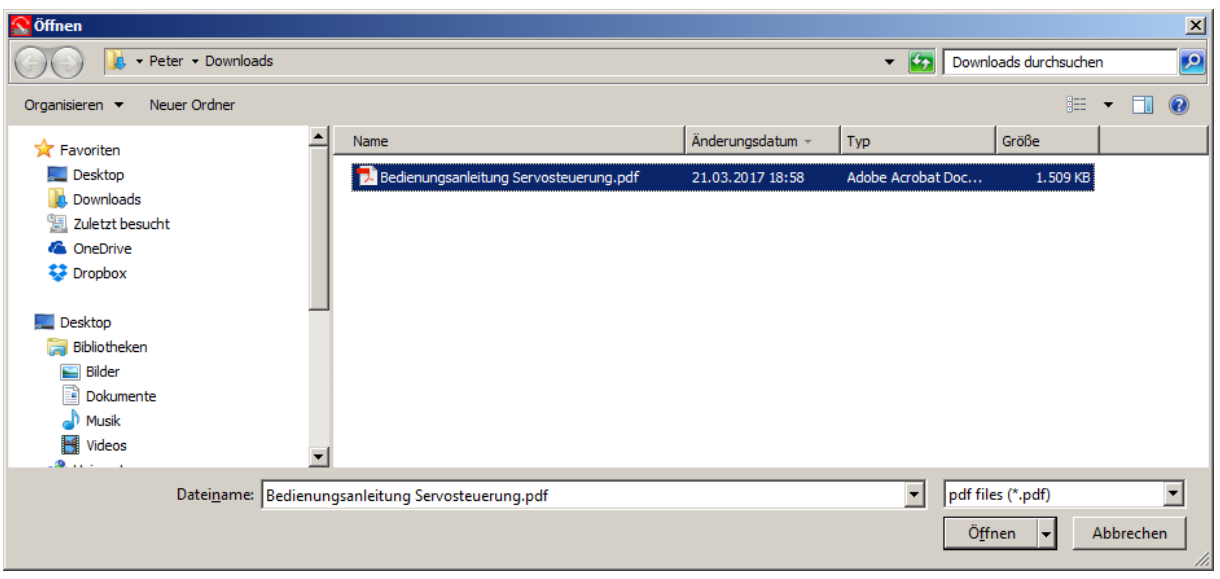

**Abbildung 11 - Pfad zur Offline-Version der Hilfe festlegen**

So kann eingestellt werden, dass die lokale Kopie mit einem Links-Klick geladen wird. Natürlich kann diese Einstellung mit "Ja" (siehe Abbildung 10 - [Quelle der Online-Hilfe bestimmen\)](#page-11-2) auch wieder auf die Online-Version zurückgestellt werden.

#### <span id="page-12-0"></span>**Sonstige Funktionen**

Mit dem blau hinterlegten Fragezeichen kann die Infobox geöffnet werden.

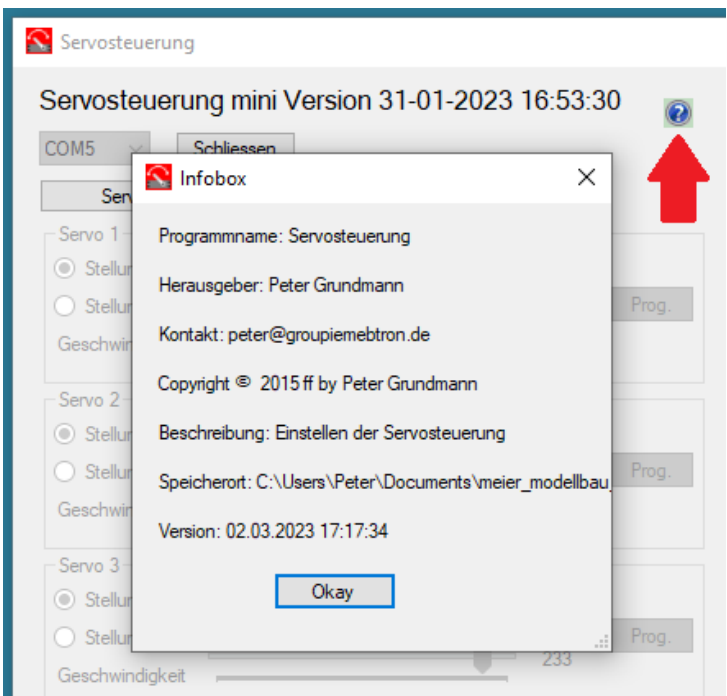

**Abbildung 12 - Informationen zur Version des PC-Programms**

Hier können Sie beispielsweise die Programmversion erkennen und so eventuell vergleichen, ob es au[f www.groupiemebtron.de](http://www.groupiemebtron.de/) inzwischen eine neuere Version gibt.

Am rechten Rand ist ein schwarzer Pfeil in einer Taste zu sehen. Er öffnet bzw. schließt ein Textfeld das bei vermeintlichen Fehlfunktionen dem Programmierer wichtige Informationen liefern kann.

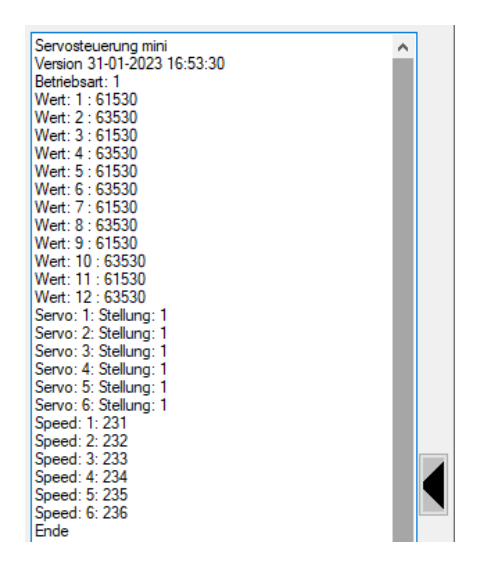

**Abbildung 13 - Informationen zur eventuellen Fehlersuche**

Im Normalfall sind hier keine für den Anwender wichtigen Daten zu sehen.

## <span id="page-13-0"></span>**Probleme**

Sollte die Servoplatine einmal nicht tun, was Sie von ihr erwarten, so prüfen Sie bitte anhand der nachfolgenden Punkte die möglichen Fehlerquellen:

#### *Keine oder falsche Funktion*

- Liegt eine Versorgungsspannung im zulässigen Bereich an? Es sollte eine Wechsel- oder Gleichspannung von 12 bis 20 Volt sein.
- Liegt ein Kurzschluss vor? Ist an den Anschlüssen "+5V" und "GND" von K9 oder 10 die Betriebsspannung von ca. 5V messbar?
- Sind die LED richtig angeschlossen? Besonders bei SMD-LED ist die Polarität oft nur schwer erkennbar.
- Ist der USB-Adapter angeschlossen, die Schnittstelle zur Servoplatine aber nicht geöffnet? Mögliche Abhilfe: PC-Adapter entfernen.
- Kontrollieren Sie mit dem PC-Programm die vorgenommenen Einstellungen und benutzen Sie das Anschlussbild und die Diagnosefunktion.

### <span id="page-13-1"></span>**Weitere Fragen**

Sollten noch weitere Fragen auftauchen oder falls Sie Verbesserungsvorschläge haben, so können Sie sich gerne an den Autor wenden. Benutzen Sie bitte die Emailadresse [peter@groupiemebtron.de.](mailto:peter@groupiemebtron.de)

## Wir wünschen viel Spaß mit der Servoplatine und der Modellbahn!